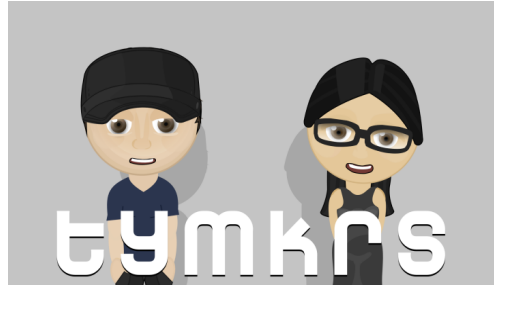

**The Toymakers @ tymkrs.com** Questions? Please contact us: feedback@tymkrs.com

DATASHEET

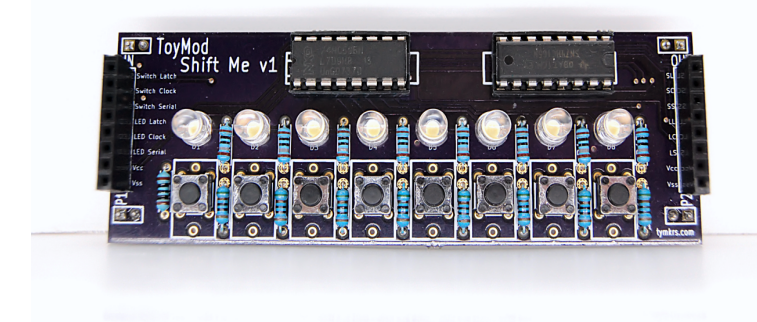

# **Shift Me**

Shift Register based Input and Output Kit: Momentary/Toggle Switch Versions

The Shift Me kit is a shift register based input and output kit controlled by only 3 wires!

- Kit Type: Through-hole soldering
- Assembly instructions: In datasheet
- Function: Input and Output Module
- This module requires only 5 wires from your microcontroller of choice to input serial data and visualize serial data output as well!

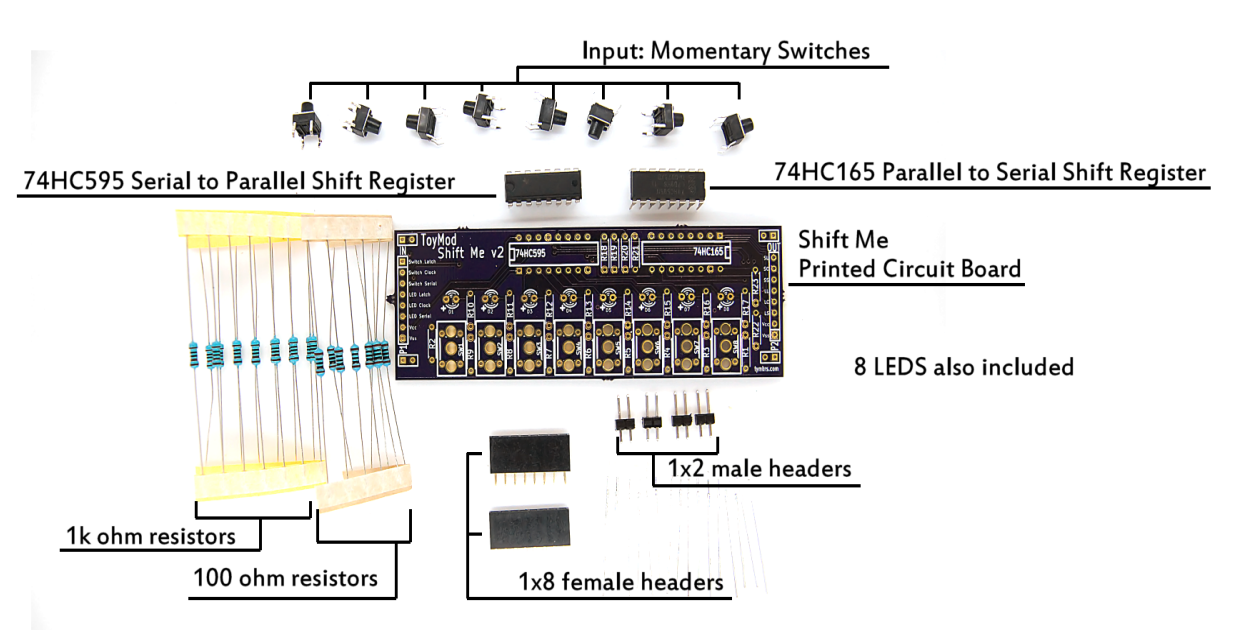

# **KIT CONTENTS**

# **Toggle switches are also an option instead of Momentary Switches**

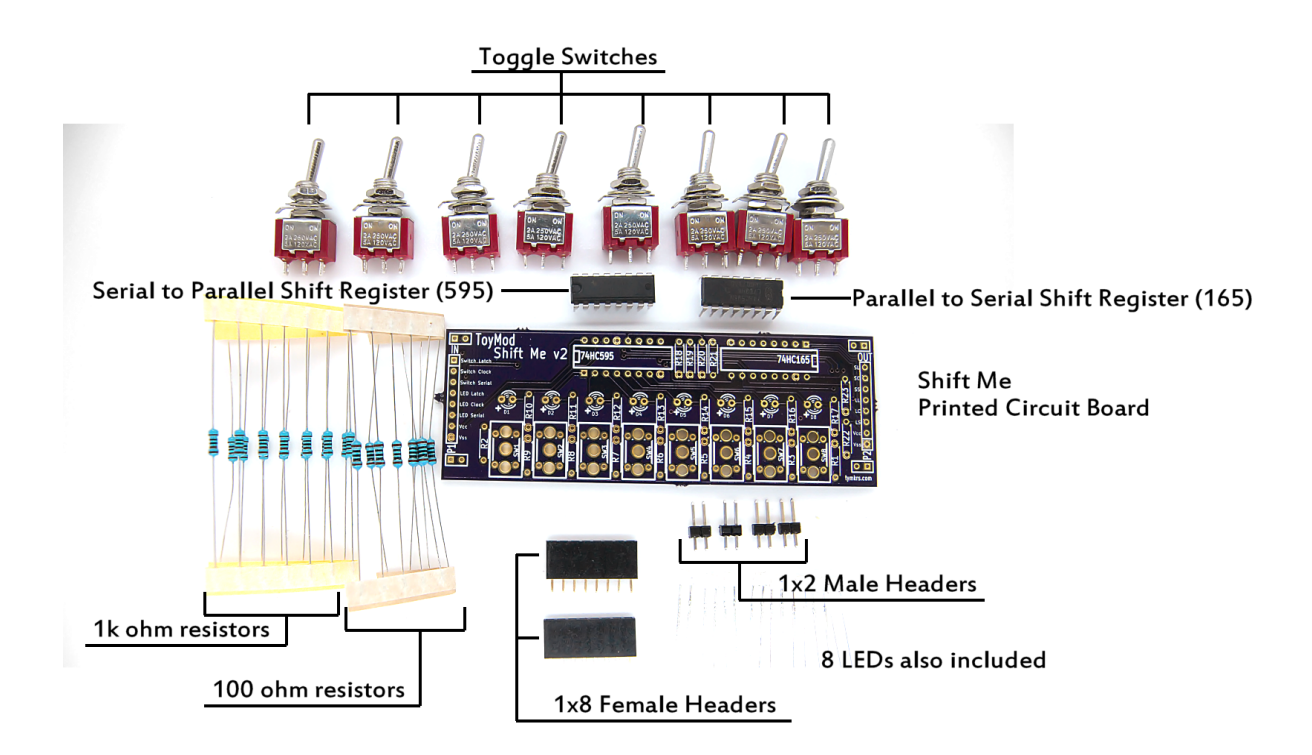

# **Contents of the Shift Me Kit:**

- Shift Me printed circuit board (101.40 x 35.38 x 1.60mm)
- 2 1x8 Female Headers
- 4 1x2 Male Headers
- Electrical Components

# **Electrical Components:**

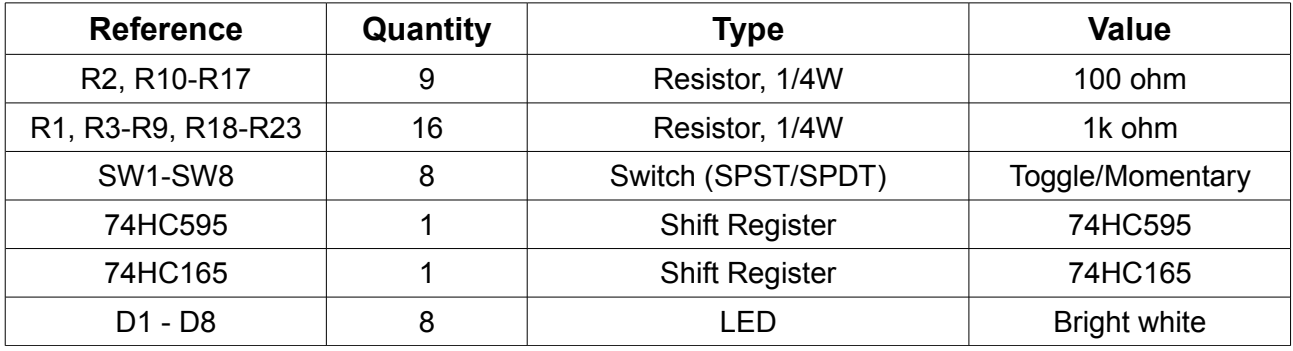

# **Electrical Characteristics:**

# **75HC595 Shift Register Maximal Operating Conditions**

**Datasheet:** http://www.nxp.com/documents/data\_sheet/74HC\_HCT595.pdf

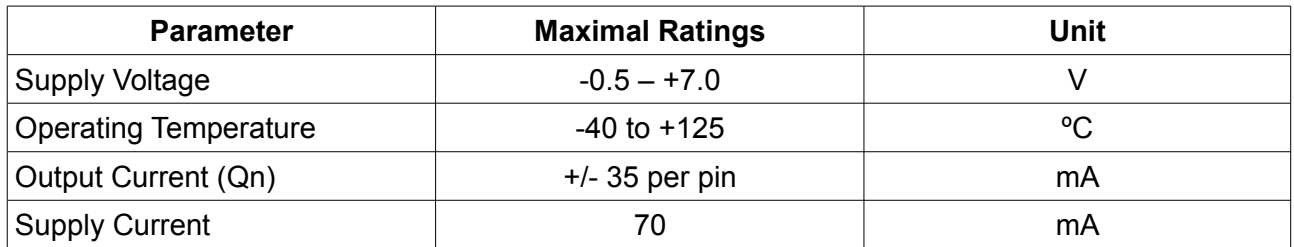

Note: Absolute maximum ratings are stress ratings only and functional device operation is not implied. The device could be damaged beyond Absolute maximum ratings.

# **75HC165 Shift Register Maximal Operating Conditions**

**Datasheet:** http://www.nxp.com/documents/data\_sheet/74HC\_HCT165.pdf

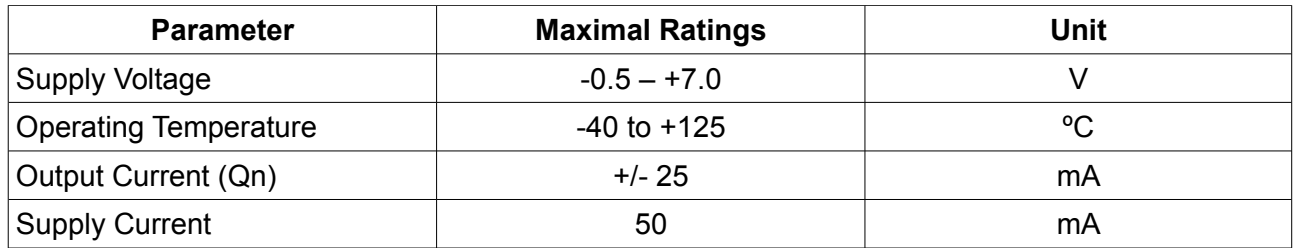

Note: Absolute maximum ratings are stress ratings only and functional device operation is not implied. The device could be damaged beyond Absolute maximum ratings.

#### **Recommended Operating Conditions**

**Datasheet:** http://www.nxp.com/documents/data\_sheet/74HC\_HCT165.pdf

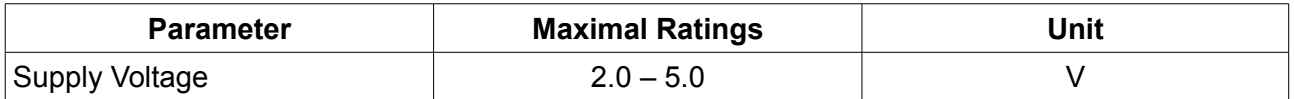

# **Tools and material required for assembly (not included with the kit):**

- Soldering iron
- **Solder**
- Wire clippers

#### **User provided items required for function:**

• Microcontroller sending serial data to the shift register to control information displayed by the LEDs, or to deal with the input from the switches.

# **Mounting Holes:**

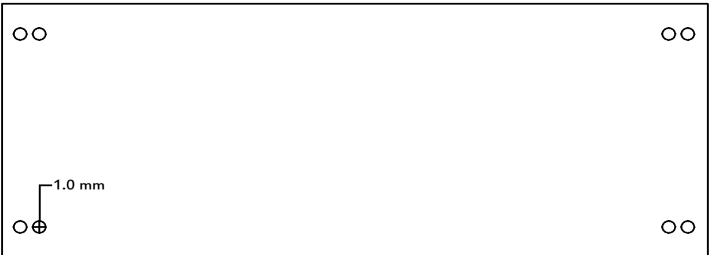

# **Additional physical/electrical specifications:**

- Printed Circuit Board size: 3.99 x 1.39 x 0.063" (101.40 x 35.38 x 1.60mm)
- PCB thickness: 0.063" (1.60mm), not including any components
- PCB thickness: 0.472" (12mm), max height with all components
- Mounting holes: 1X2 header holes in all four corners are available and are not electrically connected to the circuit.

# **Board Connections:**

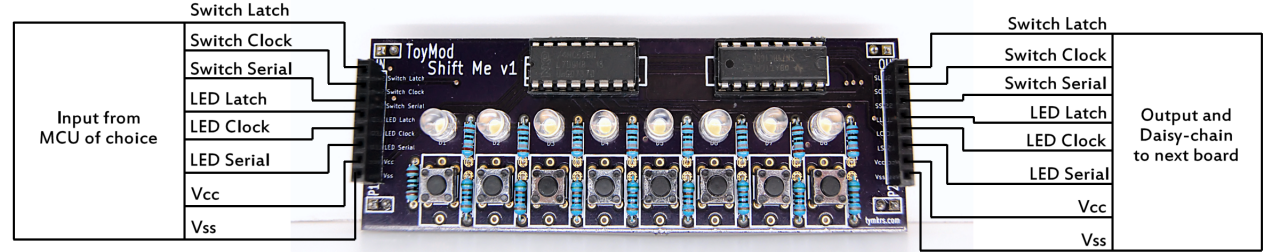

# **Additional Photo:**

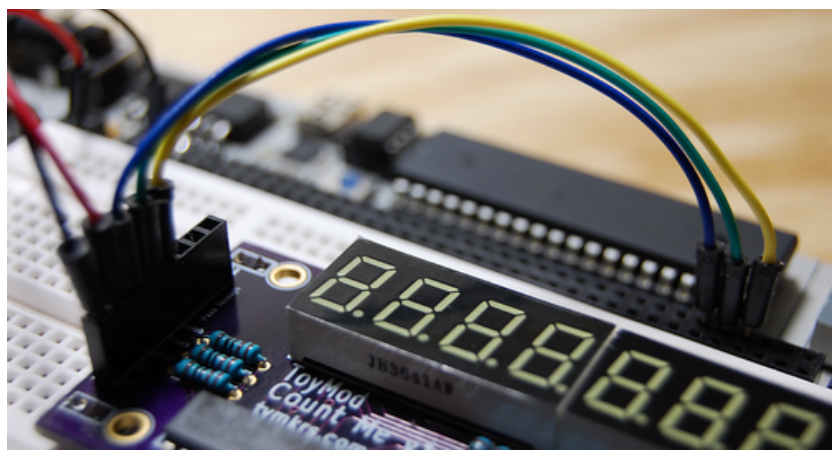

PCB on Professional Propeller Development Board

# **Assembly Instructions**

# **Build Notes:**

Note, the following instructions can be done in pretty much any order. I personally place all of the components on before soldering, but you are welcome to put in a component, solder it, then repeat with the rest of the components.

# **Step 1: Put in the components!**

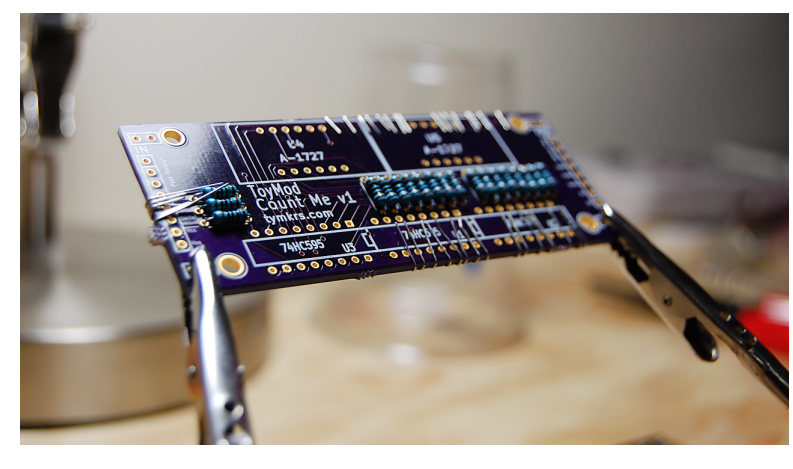

# **R1 - R3: 1k ohm Resistor**

These 3 resistors go into R1 - R3 slots – polarity does not matter. (Brown-Black-Black-Brown-Brown)

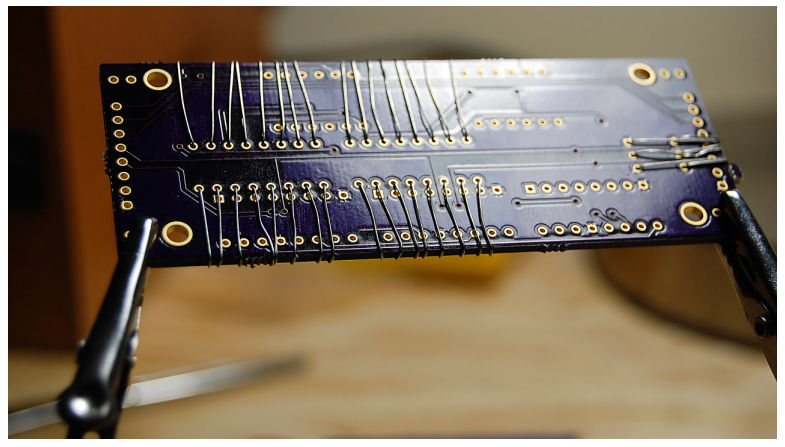

# **R4 - R19: 100 ohm capacitor**

These resistors go into R4 – R19 slots – polarity does not matter (Brown – Black – Black – Black - Brown)

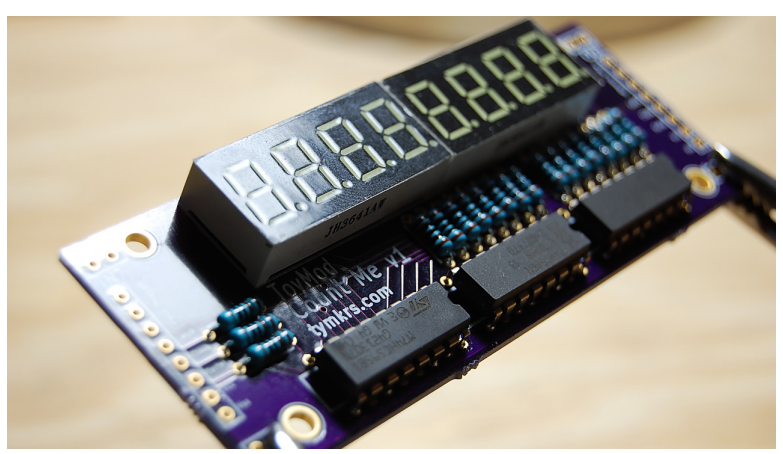

# **U1 – U3: 74HC595**

Be sure to line the divot in the chip to the graphic on the board!

DIP sockets can be soldered into the PCB so that the shift registers can be changed if necessary.

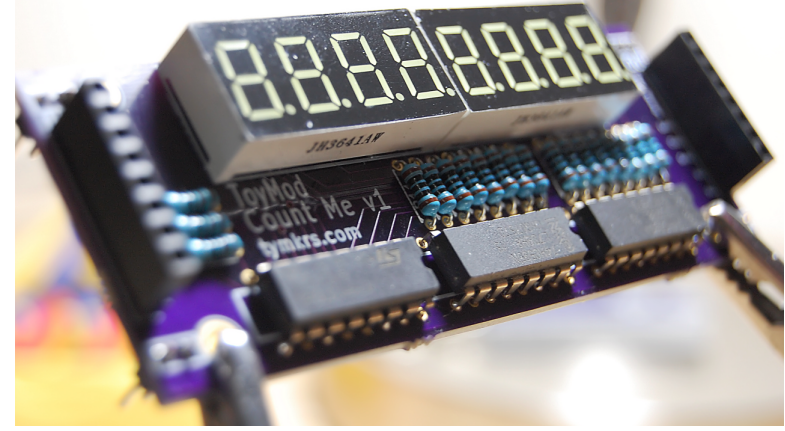

# **U4 - U5: 7-segment displays**

Make sure to solder these with the decimal points facing the bottom of the board.

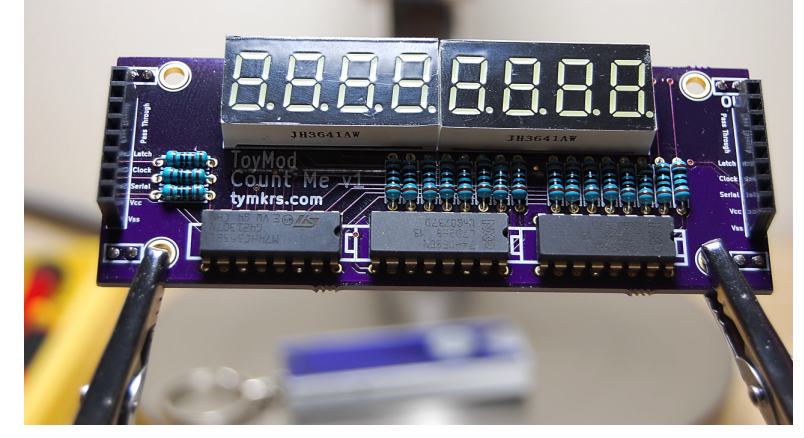

# **1x8 Female Headers**

These are to be soldered on the ends! We suggest soldering them facing upwards.

## **Step 2: Solder the electrical components in!**

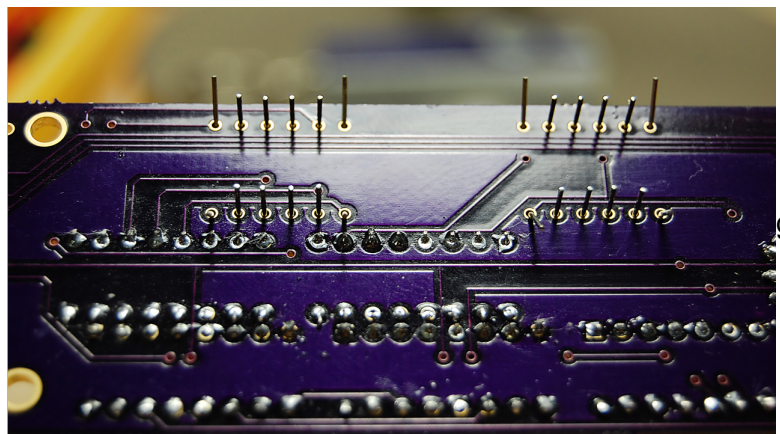

I use 60/40 0.38mm gauge solder for these pads. But also have 1.3mm gauge solder for the larger solder pads.

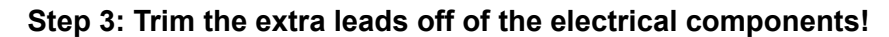

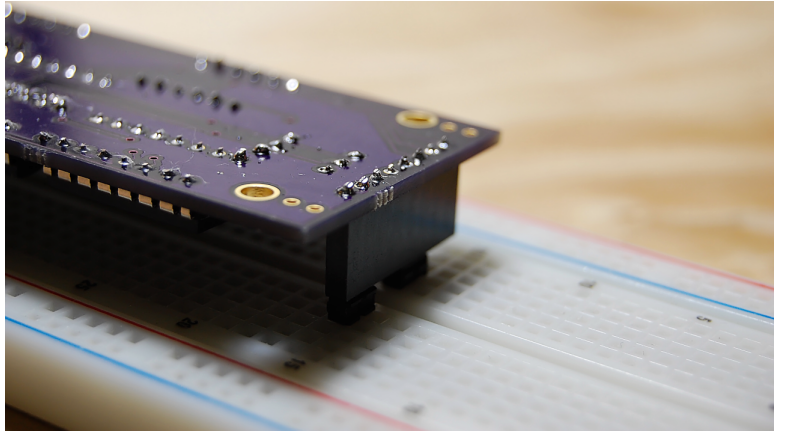

Once you're done soldering the components, it's a good idea to clean up all of the extra leads from the electrical components. We use a spare pair of nail clippers – it works quite easily!

#### **Use Instructions**

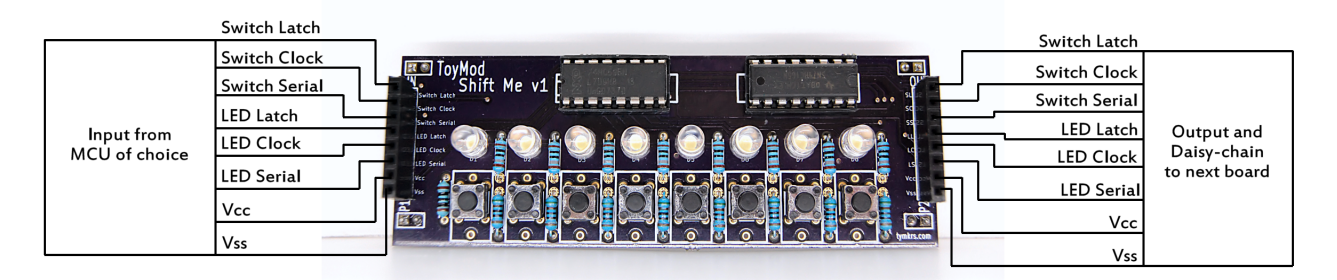

On the Input side:

- Switch Latch, Clock, and Serial are monitored by your microcontroller for inputs from the 8 different switches (momentary or toggle).
- LED Latch, Clock, and Serial are used by your microcontroller to send input for visualization to the LEDs.
- Remember to connect the GND on your microcontroller to the GND of the Shift Me

On the output side:

This side is to daisy-chain the information sent by the microcontroller out to additional modules (such as the Shift Me or Count Me).

#### **Helpful Links**

- [http://tymkrs.tumblr.com/post/53522451066/tymkrs-shift-me-chainable-shift-register-header](http://tymkrs.tumblr.com/post/53522451066/tymkrs-shift-me-chainable-shift-register-header-kit)[kit](http://tymkrs.tumblr.com/post/53522451066/tymkrs-shift-me-chainable-shift-register-header-kit)
- **Assembly Video**:<http://www.youtube.com/watch?v=6FibM0PAFvY>

#### **Example Code**

{{

```
─────────────────────────────────────────────────
File: ShiftMe BitBang Demo.spin
Version: 1.0
Copyright (c) 2013 Tymkrs
See end of file for terms of use.
Author: Whisker
─────────────────────────────────────────────────
}}
{
HISTORY:
   This object is made as an example for using the ShiftMe ToyMod kit from http://tymkrs.com/
USAGE:
   • Connect ShiftMe pins Switch Latch, Switch Clock, Switch Serial, LED Latch, LED Clock, and LED 
Serial to
    Propeller Pins Switch Latch Pin, Switch Clock Pin, Switch Serial Pin, LED Latch Pin,
LED Clock Pin, and LED Serial Pin
   • Connect ShiftMe pins Vcc and Vss to +3.3v and GND 
   • Use Parallax Serial Terminal to monitor the position of the eight switches
}
Con
 clkmode = xtail1 + pll16xxinfreq = 5\ 000\ 000 'Which Pins is ShiftMe connected to?
  Switch Latch Pin = 0
   Switch_Clock_Pin = 1
 Switch_Serial Pin = 2
 LED_Latch_Pin = 3<br>LED_Clock_Pin = 4
 LED\_Clock\_Pin = 4<br>
LED\_Serial Pin = 5LED Serial Pin
OBJ
  pst : "Parallax Serial Terminal" 'As they change, positions of the eight input switches are 
printed to a Parallax Serial Terminal window on your PC
Var
  long SwitchState[8] 'The positions of the eight switches are stored as 1s and 0s in this array
Pub Main | Index
   'Set these ShiftMe pins to outputs
 dira[Switch_Latch_Pin] := 1
dira[Switch Clock Pin] := 1
  dira[LED_Latch_Pin] := 1<br>dira[LED Clock Pin] := 1
 dira[LED_Clock_Pin] := 1
dira[LED Serial Pin] := 1
  'Set these ShiftMe pins to inputs
  dira[Switch Serial Pin] := 0'Start Parallax Serial Terminal
   pst.Start(115_200)
  'Wait 1 second for user to enable Parallax Serial Terminal software
   waitcnt((clkfreq) + cnt)
   'Print greeting and initial values to serial terminal
   pst.str(String("Demonstation is running! Shift Me!"))
   pst.char(13)
   'Set the initial state of the Switch Latch Pin to High
```

```
outa[Switch Latch Pin] := 1
  repeat
     'Pull the Switch Latch State low then high to store the positions of the 8 switches into 165's 
register
    outa[Switch Latch Pin] := 0
    outa[Switch_Latch_Pin] := 1
     'Read the eight switch positions from the 165 shift register into the SwitchState array one at a
time
     repeat Index from 0 to 7
      switchState[Index] := ina[Switch Serial Pin]
      'Pull the Switch Clock Pin high then low to read the next register value onto the Switch
Serial Pin
     outa[Switch Clock Pin] := 1
      outa[Switch_Clock_Pin] := 0
     'Print the current states of the 8 switches to Parallax Serial Terminal running on the host PC
     repeat Index from 0 to 7
      pst.dec(SwitchState[Index])
      pst.char(32)
     pst.char(13) 
     'Write the eight states stored in SwitchState out to the 595 shift register (LEDs)
     repeat Index from 7 to 0
       'Set the state of LED Serial Pin for this LED to the value stored in its slot of the
SwitchState array 
      outa[LED_Serial_Pin] := SwitchState[Index]
       'Pull the LED Clock Pin high then low to write this LED's state into the 595's register
      outa[LED_Clock_Pin] := 1
      outa[LED_Clock_Pin] := 0
     'Pull the LED Latch Pin high then low to apply the contents of the 595's register to the 595's 
output pins (LEDs) 
    outa[LED Latch Pin] := 1
    outa[LED-Latch-Pin] := 0
```

```
{{
```
┌──────────────────────────────────────────────────────────────────────────────────────┐ TERMS OF USE: MIT License

Permission is hereby granted, free of charge, to any person obtaining a copy of this software and associated documentation files (the "Software"), to deal in the Software without restriction, including without limitation the rights to use, copy, modify, │merge, publish, distribute, sublicense, and/or sell copies of the Software, and to │ │permit persons to whom the Software is furnished to do so, subject to the following │ conditions:

├──────────────────────────────────────────────────────────────────────────────────────┤

│ │ │The above copyright notice and this permission notice shall be included in all copies │ or substantial portions of the Software. │ │

THE SOFTWARE IS PROVIDED "AS IS", WITHOUT WARRANTY OF ANY KIND, EXPRESS OR IMPLIED, INCLUDING BUT NOT LIMITED TO THE WARRANTIES OF MERCHANTABILITY, FITNESS FOR A **PARTICULAR PURPOSE AND NONINFRINGEMENT. IN NO EVENT SHALL THE AUTHORS OR COPYRIGHT** HOLDERS BE LIABLE FOR ANY CLAIM, DAMAGES OR OTHER LIABILITY, WHETHER IN AN ACTION OF CONTRACT, TORT OR OTHERWISE, ARISING FROM, OUT OF OR IN CONNECTION WITH THE SOFTWARE OR THE USE OR OTHER DEALINGS IN THE SOFTWARE.